## **Plugin Freebox TV**

Pour prendre en charge facilement la gestion de la **freebox TV**, il est possible d'installer un plugin viua le gestion de plugin / greffon :

Fix Me! A voir si cette méthode est Cross-Platform

Outils > Extensions et greffons

Rechercher et installer Freebox TV, puis redémarrer VLC

[plugin](https://wiki.drouard.eu/_media/pub_zone/linux/vlc_freebox_plugin.zip) (LUA) pour VLC, un plugin multi-plateforme. Pour l'installer, il suffit de le décompresser dans l'arborescence d'installation de VLC, par ex : \* **Linux** (A adapter) : \* sudo unzip ~/Téléchargements/vlc\_freebox\_plugin.zip -d /usr/lib/vlc/lua/extensions/ \* **Windows** (A adapter) : \* C:\Program Files\VideoLAN\VLC\lua\sd\ \* **OS X** : \* /Applications/VLC.app/Contents/MacOS/share/lua

## [Exemple de rendu :](https://wiki.drouard.eu/_detail/pub_zone/linux/vlc_plugin_freebox_tv.jpg?id=pub_zone%3Alinux%3Avlc_freebox_tv)

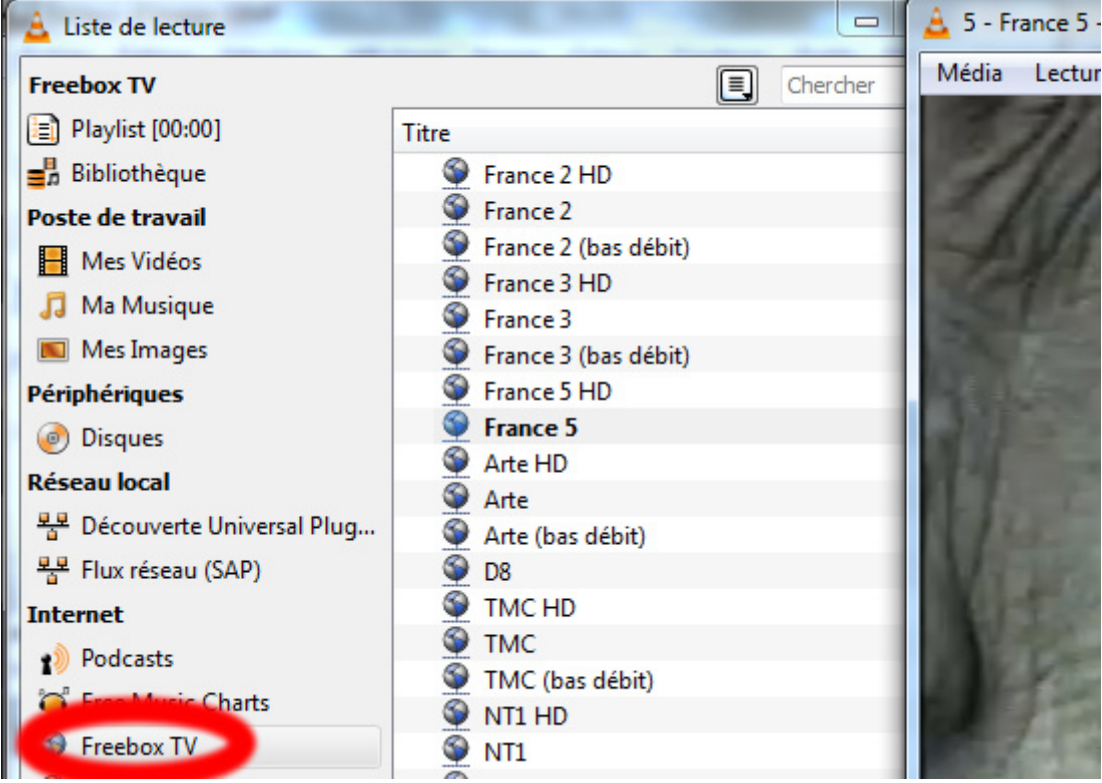

From: <https://wiki.drouard.eu/>- **Vim Online ;)**

Permanent link: **[https://wiki.drouard.eu/pub\\_zone/linux/vlc\\_freebox\\_tv](https://wiki.drouard.eu/pub_zone/linux/vlc_freebox_tv)**

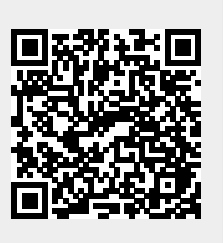

Last update: **03:07 03/01/2017**